# **Sun N1 System Manager 1.3.1**の 新機能

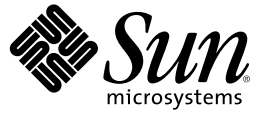

Sun Microsystems, Inc. 4150 Network Circle Santa Clara, CA 95054 U.S.A.

Part No: 819–7323–10 2006 年 7 月

Copyright 2006 Sun Microsystems, Inc. 4150 Network Circle, Santa Clara, CA 95054 U.S.A. All rights reserved.

本製品およびそれに関連する文書は著作権法により保護されており、その使用、複製、頒布および逆コンパイルを制限するライセンスのもとにお いて頒布されます。サン・マイクロシステムズ株式会社の書面による事前の許可なく、本製品および関連する文書のいかなる部分も、いかなる方 法によっても複製することが禁じられます。

本製品の一部は、カリフォルニア大学からライセンスされている Berkeley BSD システムに基づいていることがあります。UNIX は、X/Open Company, Ltd. が独占的にライセンスしている米国ならびに他の国における登録商標です。フォント技術を含む第三者のソフトウェアは、著作権に より保護されており、提供者からライセンスを受けているものです。

U.S. Government Rights Commercial software. Government users are subject to the Sun Microsystems, Inc. standard license agreement and applicable provisions of the FAR and its supplements.

本製品に含まれる HG-MinchoL、HG-MinchoL-Sun、HG-PMinchoL-Sun、HG-GothicB、HG-GothicB-Sun、および HG-PGothicB-Sun は、株式会社リ<br>コーがリョービイマジクス株式会社からライセンス供与されたタイプフェースマスタをもとに作成されたものです。 HeiseiMin-W3H は、株式会<br>社リコーが財団法人日本規格協会からライセンス供与されたタイプフェースマスタをもとに作 とは禁止されています。

Sun、Sun Microsystems、Solaris のロゴマーク、Java Coffee Cup のロゴマーク、docs.sun.com、 Sun Fire、Sun Blade、および Java は、米国およびその 他の国における米国 Sun Microsystems, Inc. (以下、米国 Sun Microsystems 社とします) の商標、登録商標もしくは、サービスマークです。

サンのロゴマークおよび Solaris は、米国 Sun Microsystems 社の登録商標です。

すべての SPARC 商標は、米国 SPARC International, Inc. のライセンスを受けて使用している同社の米国およびその他の国における商標または登録商 標です。SPARC 商標が付いた製品は、米国 Sun Microsystems 社が開発したアーキテクチャに基づくものです。

OPENLOOK、OpenBoot、JLE は、サン・マイクロシステムズ株式会社の登録商標です。

Wnn は、京都大学、株式会社アステック、オムロン株式会社で共同開発されたソフトウェアです。

Wnn6 は、オムロン株式会社、オムロンソフトウェア株式会社で共同開発されたソフトウェアです。Copyright OMRON Co., Ltd. 1995-2000. All Rights Reserved. © Copyright OMRON SOFTWARE Co.,Ltd. 1995-2002 All Rights Reserved.©

「ATOK」は、株式会社ジャストシステムの登録商標です。

「ATOK Server/ATOK12」は、株式会社ジャストシステムの著作物であり、「ATOK Server/ATOK12」にかかる著作権その他の権利は、株式会社 ジャストシステムおよび各権利者に帰属します。

「ATOK Server/ATOK12」に含まれる郵便番号辞書 (7 桁/5 桁) は日本郵政公社が公開したデータを元に制作された物です (一部データの加工を行 なっています)。

「ATOK Server/ATOK12」に含まれるフェイスマーク辞書は、株式会社ビレッジセンターの許諾のもと、同社が発行する『インターネット・パソ コン通信フェイスマークガイド』に添付のものを使用しています。

Unicode は、Unicode, Inc. の商標です。

本書で参照されている製品やサービスに関しては、該当する会社または組織に直接お問い合わせください。

OPEN LOOK および Sun Graphical User Interface は、米国 Sun Microsystems 社が自社のユーザおよびライセンス実施権者向けに開発しました。 米国<br>Sun Microsystems 社は、コンピュータ産業用のビジュアルまたはグラフィカル・ユーザインタフェースの概念の研究開発における米国 Xerox 社の<br>先駆者としての成果を認めるものです。 米国 Sun Microsystems 社は米 ており、このライセンスは、OPEN LOOK のグラフィカル・ユーザインタフェースを実装するか、またはその他の方法で米国 Sun Microsystems 社 との書面によるライセンス契約を遵守する、米国 Sun Microsystems 社のライセンス実施権者にも適用されます。

本書は、「現状のまま」をベースとして提供され、商品性、特定目的への適合性または第三者の権利の非侵害の黙示の保証を含みそれに限定され から……<br>ない、明示的であるか黙示的であるかを問わない、なんらの保証も行われないものとします。

本製品が、外国為替および外国貿易管理法 (外為法) に定められる戦略物資等 (貨物または役務) に該当する場合、本製品を輸出または日本国外へ持 ち出す際には、サン・マイクロシステムズ株式会社の事前の書面による承諾を得ることのほか、外為法および関連法規に基づく輸出手続き、また 場合によっては、米国商務省または米国所轄官庁の許可を得ることが必要です。

原典: Sun N1 System Manager 1.3.1 What's New

Part No: 819-6530-10

# 目次

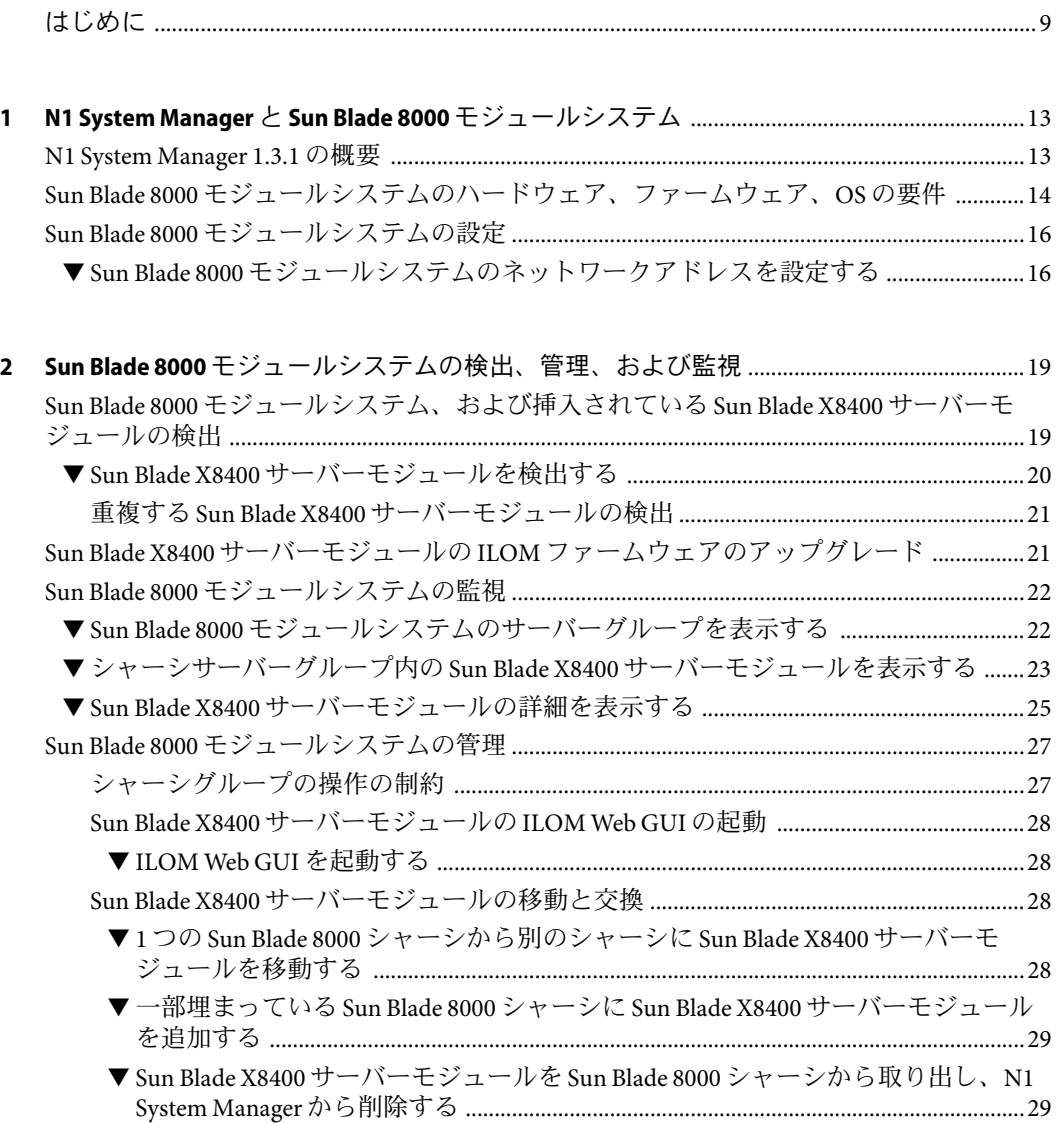

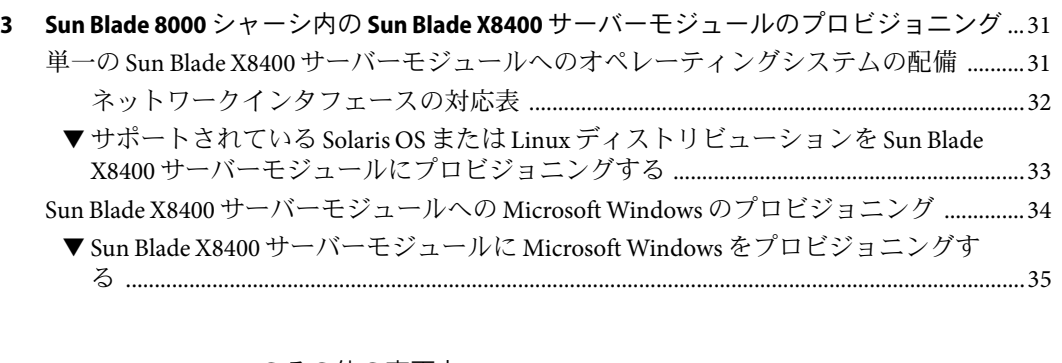

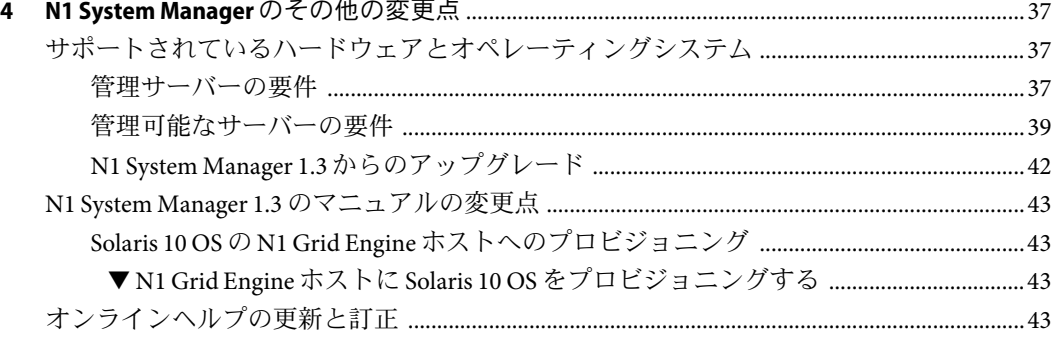

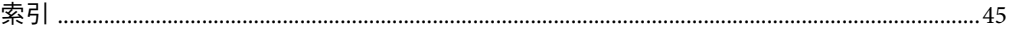

# 表目次

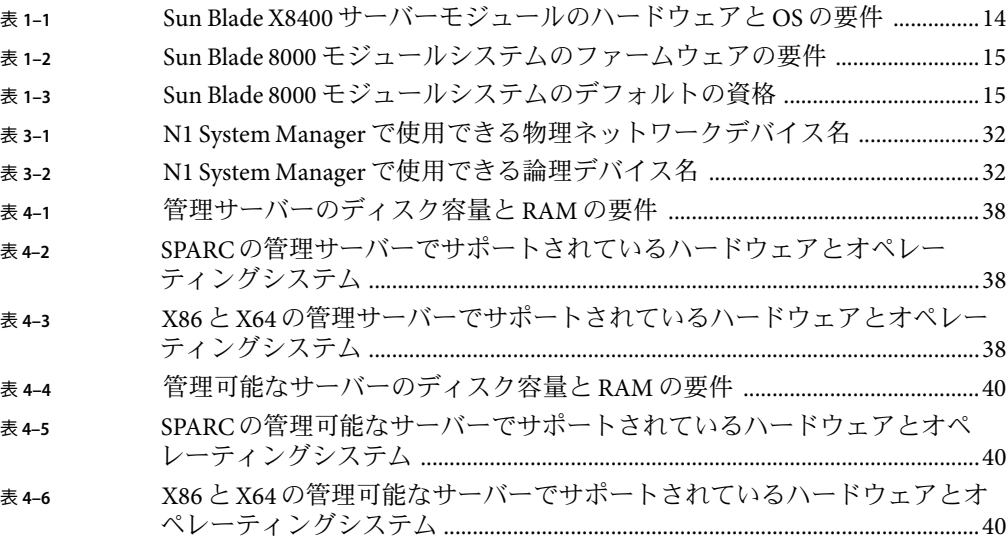

# 図目次

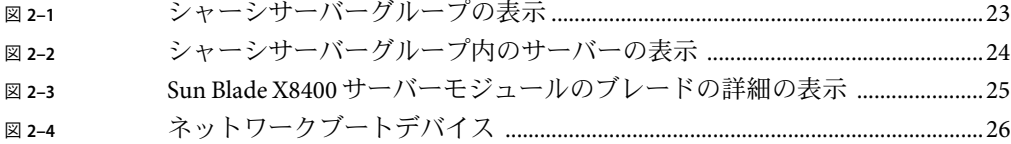

## <span id="page-8-0"></span>はじめに

『Sun N1 System Manager 1.3.1 の新機能』では、N1 System Manager の理解と管理に役立つ ように、このリリースの Sun N1TM System Manager でのすべての変更点について説明しま す。

N1 System Manager ソフトウェアの全機能については、N1 System Manager 1.3 のマニュアル セットで説明しています。このマニュアルでは、このバージョンで Sun Blade 8000 モ ジュールシステムをサポートするために追加された拡張機能について説明します。ま た、Sun Blade 8000 モジュールシステムのサポート以外の N1 System Manager の拡張機能に ついても説明します。

### 対象読者

このマニュアルは、Sun N1 System Manager ソフトウェアが動作するサーバーの管理を担 当するシステム管理者またはネットワーク管理者を対象にしています。このマニュアル は、読者に次の基礎的な知識があるものと想定しています。

- Solaris™オペレーティングシステム、Red Hat Linux、Microsoft Windows、および各オ ペレーティングシステムが提供するネットワーク管理ツールに関する知識
- Sun Microsystems、Cisco、Foundry、Extreme などのさまざまなベンダーのネットワー ク機器およびネットワークデバイスに関する知識
- ネットワークデバイスの相互接続およびケーブル接続に関する知識
- SNMP (Simple Network Management Protocol) に関する知識。N1 System Manager の一部 の要素は SNMPに基づくソフトウェアを使用します。

### お読みになる前に

このマニュアルは、N1 System Manager 1.3 のマニュアルセットに含まれます。次のマ ニュアルをお読みください。

- 『Sun N1 System Manager 1.3 の概要』
- 『Sun N1 System Manager 1.3 サイト計画の手引き』
- 『Sun N1 System Manager 1.3 インストールおよび構成ガイド』

### マニュアルの構成

- 第1[章で](#page-12-0)は、Sun N1 System Manager での Sun Blade 8000 モジュールシステムのサポート について説明し、ハードウェアとソフトウェアの要件を示し、N1 System Manager で管 理できるように Sun Blade 8000 モジュールシステムを設定する手順を示します。
- 第2[章で](#page-18-0)は、Sun Blade 8000 シャーシと Sun Blade X8400 サーバーモジュールを含む Sun Blade 8000 モジュールシステムを検出、管理、および監視する方法について説明しま す。
- 第3[章で](#page-30-0)は、Sun Blade 8000 シャーシ内の Sun Blade X8400 サーバーモジュールをプロビ ジョニングする方法について説明します。
- 第4[章で](#page-36-0)は、Sun Blade 8000 モジュールシステムのサポートに関連する機能の変更点を 除く、製品のこのリリースでの変更点と拡張機能について説明します。この章では、 製品のこのリリースのオンラインヘルプで変更されなかった点についても説明しま す。

## 関連情報

次のマニュアルには、このバージョンの N1 System Manager の使用方法に関する情報が記 載されています。

- 『Sun N1 System Manager 1.3.1 Troubleshooting Guide』
- 『Sun N1 System Manager 1.3.1 ご使用にあたって』

N1 System Manager 1.3 のマニュアルセットも参照してください。

- 『Sun N1 System Manager 1.3 の概要』
- 『Sun N1 System Manager 1.3 サイト計画の手引き』
- 『Sun N1 System Manager 1.3 インストールおよび構成ガイド』
- 『Sun N1 System Manager 1.3 検出および管理マニュアル』
- 『Sun N1 System Manager 1.3 オペレーティングシステムプロビジョニングガイド』
- 『Sun N1 System Manager 1.3 コマンド行リファレンスマニュアル』
- 『Sun N1 System Manager 1.3 Grid Engine プロビジョニングおよび監視マニュアル』

## 関連する**Sun**以外の**Web**サイトの参照

このマニュアルでは、追加の関連情報を提供するサードパーティーの URLが参考として 示されています。

注 **–** Sunは、このマニュアルに記載されているサードパーティーWebサイトの利用につい て責任を負いません。こうしたサイトやリソース上またはこれらを通じて利用できるコ ンテンツ、広告、製品、その他の資料について Sun は推奨しているわけではなく、Sun は いかなる責任も負いません。こうしたサイトやリソース上で、またはこれらを経由して 利用できるコンテンツ、製品、サービスを利用または信頼したことに伴って実際に発生 した (あるいは発生したと主張される) いかなる損害や損失についても、Sun は一切の責任 を負いません。

## マニュアル、サポート、およびトレーニング

Sun の Web サイトでは、以下の追加情報を提供しています。

- マニュアル(<http://jp.sun.com/documentation/>)
- サポート(<http://jp.sun.com/support/>)
- トレーニング (<http://jp.sun.com/training/>)

### 表記上の規則

このマニュアルでは、次のような字体や記号を特別な意味を持つものとして使用しま す。

#### 表**P–1**表記上の規則

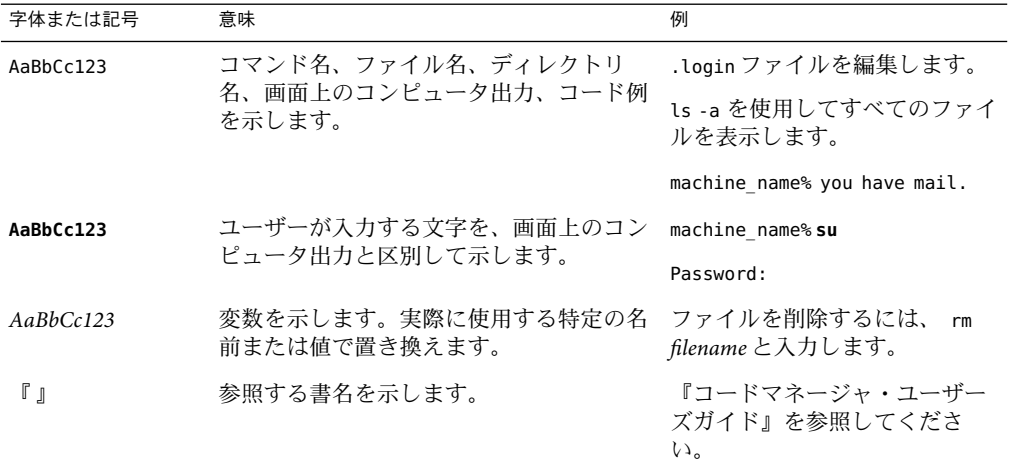

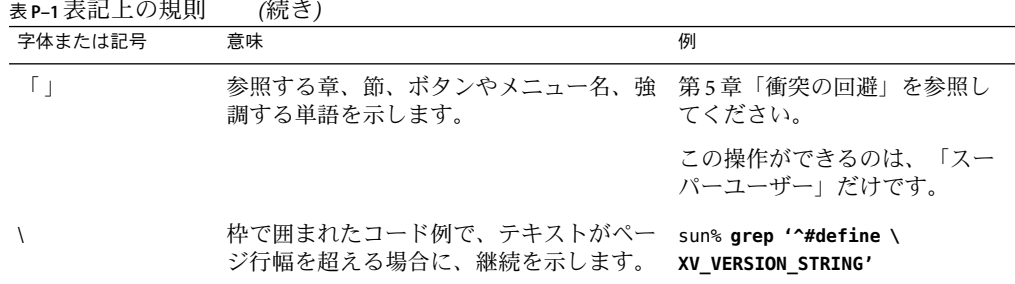

## コマンド例のシェルプロンプト

以下の表に、C シェル、Bourne シェル、および Korn シェルのデフォルトの UNIX® システ ムプロンプト、およびスーパーユーザーのプロンプトを紹介します。

表**P–2**シェルプロンプト

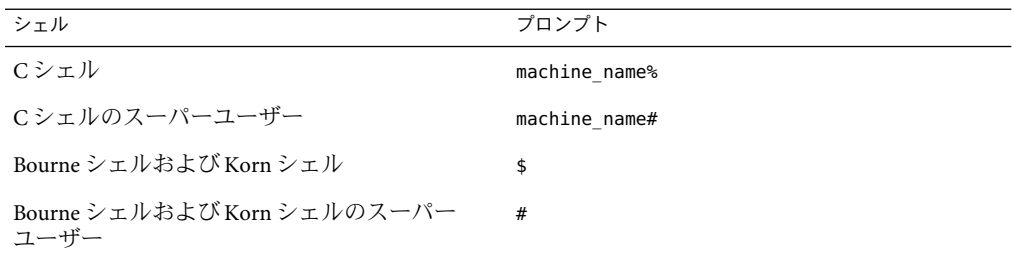

# <span id="page-12-0"></span>N1 System Manager  $\angle$  Sun Blade 8000  $\pm$ ジュールシステム

Sun N1 System Manager 1.3.1 には、製品の旧バージョンの全機能に加えて、Sun Blade 8000 モジュールシステムのハードウェアのサポートが含まれています。

この章では、N1 System Manager で Sun Blade 8000 モジュールシステムのハードウェアを定 義する方法について説明し、N1 System Manager で管理できるように Sun Blade 8000 モ ジュールシステムを設定する手順を示します。

N1 System Manager では、シャーシ内の Sun Blade X8400 サーバーモジュールの検出と管理 はできますが、Sun Blade 8000 シャーシ自体の検出と管理はできません。

### **N1 System Manager 1.3.1**の概要

このバージョンの N1 System Manager ソフトウェアでは、Sun Blade 8000 モジュールシステ ムのハードウェアがサポートされています。

Sun Blade 8000 のハードウェアは、N1 System Manager で次のように定義します。

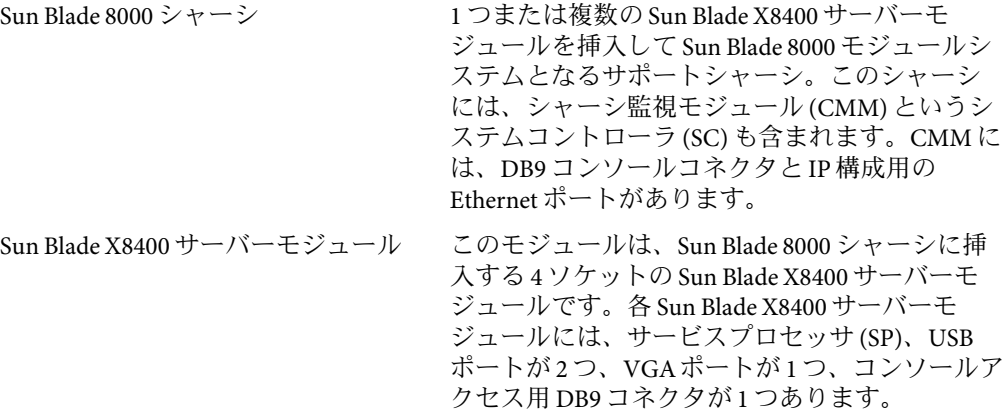

<span id="page-13-0"></span>Sun Blade 8000 モジュールシステム このシステムは 1 つまたは複数の Sun Blade X8400 サーバーモジュールが挿入された Sun Blade 8000 シャーシです。単一のシャーシ内のサーバーモ ジュールをブレードといい、N1 System Manager ソフトウェアでは、N1 System Manager の論理グ ループの概念と同様に、個別のサーバーグルー プとして定義します。詳細は、『Sun N1 System Manager 1.3 検出および管理マニュアル』の「グ ループの作成と管理対象サーバーのグループへ の追加」を参照してください。Sun Blade 8000 モ ジュールシステム内で検出された Sun Blade X8400 サーバーモジュールのグループは、シャーシ サーバーグループともいいます。

## **Sun Blade 8000**モジュールシステムのハードウェア、 ファームウェア、**OS**の要件

次の表に、N1 System Manager で Sun Blade 8000 モジュールシステムに対してサポートされ るハードウェアの詳細、オペレーティングシステム、ファームウェア、および資格を示 します。

注 **–** Sun Blade X8400 サーバーモジュールを N1 System Manager の管理サーバーとして使用 しないでください。管理サーバーには、37 [ページの「管理サーバーの要件」に](#page-36-0)示す、い ずれかのサポートされるサーバーを使用してください。

表 **1–1** Sun Blade X8400サーバーモジュールのハードウェアとOSの要件

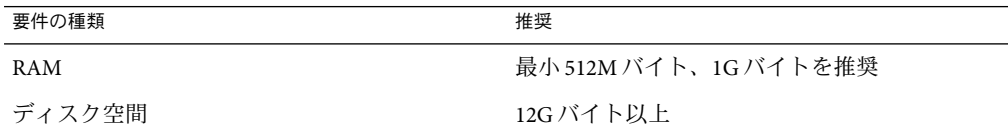

| 要件の種類                       | $\eta$<br>推奨                              |
|-----------------------------|-------------------------------------------|
| プロビジョニング可能なオペレーティングシス<br>テム | Solaris x64 Version 10 Update 2,          |
|                             | 64 ビット                                    |
|                             | Red Hat Enterprise Linux 4.0 AS Update 3, |
|                             | 64 ビット                                    |
|                             | SUSE Linux Enterprise Server 9 SP3,       |
|                             | 64 ビット                                    |
|                             | Windows 2003 SE、2003 EE、SP1 32 ビット        |
|                             | Windows 2003 SE、2003 EE 64 ビット            |

<span id="page-14-0"></span>表 **1–1** Sun Blade X8400サーバーモジュールのハードウェアとOSの要件 *(*続き*)*

表 **1–2** Sun Blade 8000モジュールシステムのファームウェアの要件

| シャーシコンポーネント                        | 管理ポート       | 最小               |
|------------------------------------|-------------|------------------|
| Sun Blade 8000 シャーシの CMM ILOM      |             | ファームウェア 1.1      |
|                                    |             | ファームウェア、ビルド11149 |
| Sun Blade X8400 サーバーチ              | <b>ILOM</b> | ファームウェア 1.1      |
| ジュールのSP                            |             | ファームウェア、ビルド11149 |
|                                    |             |                  |
| Sun Blade X8400 サーバーチ<br>ジュール BIOS |             | 0ABHL048         |

注 **–** N1 System Manager では、Sun Blade X8400 サーバーモジュールのファームウェアを アップグレードできます。このリリースの N1 System Manager では、Sun Blade 8000 シャー シのファームウェアはアップグレードできません。

Sun Blade 8000 シャーシの CMM と Sun Blade X8400 サーバーモジュールの SPは、ファーム ウェアのレベルが同じである必要があります。詳細は、ハードウェアのマニュアルを参 照してください。

表 **1–3** Sun Blade 8000モジュールシステムのデフォルトの資格

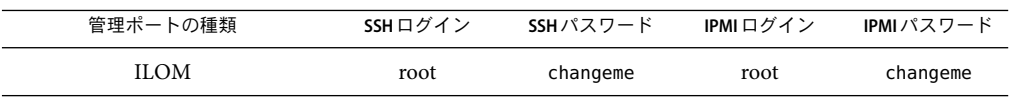

<span id="page-15-0"></span>注 **–** Sun Blade X8400サーバーモジュールの検出中にほかの資格が指定されていない場合、 N1 System Manager では、表 [1–3](#page-14-0) に示す、工場出荷時の資格がデフォルトの資格として使 用されます。

### **Sun Blade 8000**モジュールシステムの設定

Sun Blade 8000 シャーシに挿入されている Sun Blade X8400 サーバーモジュールを N1 System Manager で検出するには、まず Sun Blade 8000 シャーシの CMM と Sun Blade 8000 シャーシ 内の各 Sun Blade X8400 サーバーモジュールのサービスプロセッサに IPアドレス、ゲート ウェイアドレス、およびネットマスクを割り当てます。

注 **–** 正常に検出するには、各 Sun Blade 8000 シャーシに Sun Blade X8400 サーバーモジュー ルのブレードが 1 つ以上挿入されている必要があります。

### ▼ **Sun Blade 8000**モジュールシステムのネットワー クアドレスを設定する

- 設定する**Sun Blade 8000**シャーシまたは**Sun Blade X8400**サーバーモジュールの**DB9**シリア **1** ルポートに端末を接続します。
- コマンド環境を用意します。 **2** 工場出荷時の CMM 資格でログインします。工場出荷時の資格については、表 [1–3](#page-14-0) を参照 してください。
- **Sun Blade 8000**シャーシ内の**CMM**の**SC**の**IP**アドレス、ゲートウェイアドレス、および **3** ネットマスクを設定します。

次のコマンドを入力します。ここで *IP-address* は、Sun Blade 8000 シャーシ内の CMM の SC の IPアドレス、*gateway–address* はゲートウェイ IPアドレス、*netmask* はネットマスク です。

N1-ok> **set /CMM/network/CMM0 pendingipaddress** = *IP-address*

N1-ok> **set /CMM/network/CMM0 pendingipgateway** = *gateway-address*

N1-ok> **set /CMM/network/CMM0 pendingipnetmask** = *netmask*

N1-ok> **set /CMM/network/CMM0 commitpending=true**

**4** これらのアドレスのベンチ設定を確認します。

N1-ok> **show /CMM/network/CMM0**

シャーシ内の各**Sun Blade X8400**サーバーモジュールの**SP**の**IP**アドレス、ゲートウェイア **5** ドレス、およびネットマスクを設定します。 次のコマンドを入力します。ここで *IP-address* は SPの IPアドレス、*gateway-address* は ゲートウェイ IPアドレス、*static* は静的 IPアドレス、*blade-number* はシャーシ内の Sun Blade X8400 サーバーモジュールに関連付けられている番号、*netmask* はネットマスクで す。

N1-ok> **set /CH/BL***blade-number***/SP/network pendingipaddress** = *IP-address*

N1-ok> **set /CH/BL***blade-number***/SP/network pendingipgateway** = *gateway-address*

N1-ok> **set /CH/BL***blade-number***/SP/network pendingipnetmask** = *netmask*

N1-ok> **set /CH/BL***blade-number***/SP/network pendingipdiscovery** = *static*

N1-ok> **set /CH/BL***blade-number***/SP/network commitpending=true**

たとえば、Sun Blade X8400 サーバーモジュールの *blade-number* が 0 の場合は、次のコマン ドを入力して IPアドレスを設定します。

N1-ok> **set /CH/BL0/SP/network pendingipaddress** = *IP-address*

**6** これらのアドレスのベンチ設定を確認します。

N1-ok> **show /CH/BL***blade-number***/SP/network**

たとえば、Sun Blade X8400 サーバーモジュールの *blade-number* が 0 の場合は、次のコマン ドを入力して、これらのアドレスのベンチ設定を確認します。

N1-ok> **show /CH/BL0/SP/network**

<span id="page-18-0"></span>第 **2** 章  $\begin{array}{c} \begin{array}{c} \begin{array}{c} 2 \end{array} \\ \end{array} \\ \begin{array}{c} \begin{array}{c} 2 \end{array} \end{array} \end{array}$ 

# Sun Blade 8000モジュールシステムの検 出、管理、および監視

この章では、Sun Blade 8000 モジュールシステム、および Sun Blade 8000 シャーシに挿入さ れている Sun Blade X8400 サーバーモジュールを検出、管理、および監視する手順につい て説明します。

## **Sun Blade 8000**モジュールシステム、および挿入されて いる**Sun Blade X8400**サーバーモジュールの検出

N1 System Manager では、ほかのサーバーと同じ方法で Sun Blade X8400 サーバーモジュー ルが検出されます。挿入されている Sun Blade X8400 サーバーモジュールは、Sun Blade X8400 サーバーモジュールの SPの IPアドレスを含むアドレス範囲を指定して検出する か、Sun Blade X8400 サーバーモジュールにインストールされているオペレーティングシ ステムで検出します。

N1 System Manager では、SPまたは SC の IPアドレスで Sun Blade 8000 シャーシを検出でき ません。Sun Blade 8000 シャーシは、N1 System Manager を使用してシャーシ内に挿入され ている Sun Blade X8400 サーバーモジュールを検出するときに検出されます。

検出方法については、『Sun N1 System Manager 1.3 検出および管理マニュアル』の第 4 章「管理可能なサーバーの検出」を参照してください。

注 **–** Sun Blade 8000 シャーシ、および挿入されている Sun Blade X8400 サーバーモジュール に対して使用できる N1 System Manager の管理機能は、検出方法によって異なります。こ れらの機能は、『Sun N1 System Manager 1.3 検出および管理マニュアル』の「検出に基づ く管理対象サーバーの機能」で説明している Sun FireTM X4000 サーバーの管理機能と同じ です。

挿入されている Sun Blade X8400 サーバーモジュールが、SPベースの検出で検出された場 合は、検出プロセスによってシャーシグループとよばれる特殊なグループに入れられま す。グループ名は cmm-*chassisID* の形式で、ここで *chassisID* は、検出された各 Sun Blade X8400 サーバーモジュールを含む Sun Blade 8000 シャーシのハードウェア識別子です。

<span id="page-19-0"></span>シャーシグループは、N1 System Manager でサーバーのユーザー定義グループと同じよう に表示されます。サーバーのグループの定義と管理については、『Sun N1 System Manager 1.3 検出および管理マニュアル』の第 5 章「サーバーおよびサーバーグループの 管理」を参照してください。シャーシグループ名の cmm- 接頭辞は Sun Blade 8000 シャーシ 用に予約されています。この接頭辞によって、各シャーシと、シャーシに挿入されてい る Sun Blade X8400 サーバーモジュールを簡単に区別できます。また、検出プロセスで は、PXE ブートデバイス、UUID など、各 Sun Blade X8400 サーバーモジュールに関する追 加サーバー情報も取得されます。

OS ベースの検出で Sun Blade X8400 サーバーモジュールが検出された場合、検出された Sun Blade X8400 サーバーモジュールはシャーシサーバーグループのコンテキストに表示 されません。

検出機能では、検出されたブレードを既存の論理グループに入れることもできます。こ の手順を次に示します。

### ▼ **Sun Blade X8400**サーバーモジュールを検出する

**N1 System Manager**ブラウザインタフェースにログインします。 **1**

『Sun N1 System Manager 1.3 検出および管理マニュアル』の第 1 章「N1 System Manager へ のアクセス」を参照してください。

既存の論理サーバーグループを選択するか、新しい論理サーバーグループを作成して選 **2** 択します。 グループを作成する手順については、『Sun N1 System Manager 1.3 検出および管理マ

ニュアル』の「管理対象サーバーのグループを作成する」を参照してください。

**SP**ベースの検出を使用して、**Sun Blade X8400**サーバーモジュールの**SP**の**IP**アドレスの範 **3** 囲を指定します。

SPを使用して Sun Blade X8400 サーバーモジュールを検出するには、discover コマンドを 使用します。

N1-ok> **discover** *IP,IP-IP,subnet/mask* **format ip** [**group** *group*] [**ipmi** *username/password*] [**ssh** *username***/***password*]

IPアドレス、IPアドレス範囲、および IPサブネットは、コンマ区切りで入力することが できます。IPアドレス範囲には重複があってもかまいません。

注 **–** 検出対象の IPアドレス範囲を指定する場合は、その IPアドレス範囲に N1 System Manager 管理サーバーの IPアドレスが含まれないことを確認してください。

セキュリティー資格として、IPMI、SNMP (Simple Network Management Protocol)、SSH、 および Telnet が選択できます。資格が指定されない場合は、工場出荷時のデフォルトが 使用されます。デフォルトのアカウントについては、『Sun N1 System Manager 1.3 サイト 計画の手引き』を参照してください。

<span id="page-20-0"></span>discover コマンドの構文については、『Sun N1 System Manager 1.3 コマンド行リファレン スマニュアル』の「discover」を参照してください。

検出ジョブが正常に終了すると、管理対象サーバーはその管理名で識別されます。SP ベースの検出で Sun Blade X8400 サーバーモジュールが検出された場合は、管理名は最初 はその管理 IPアドレスに設定されます。検出されたサーバーの名前はいつでも任意の名 前に変更できます。変更するには、set server コマンドを使用します。詳細は、『Sun N1 System Manager 1.3 コマンド行リファレンスマニュアル』の「set server」を参照してく ださい。set server コマンドを使用して Sun Blade X8400 サーバーモジュールの名前を設 定すると、Sun Blade X8400 サーバーモジュールを別のシャーシに移動しても名前は変わ りません。

詳細は、『Sun N1 System Manager 1.3 検出および管理マニュアル』の「SPベースの検出」 を参照してください。

検出後、検出された各 Sun Blade X8400 サーバーモジュールは、選択した論理サーバーグ ループとシャーシサーバーグループに入れられます。検出された Sun Blade X8400 サー バーモジュールは複数の論理サーバーグループに追加してさまざまなグループレベルの 作業を行い、管理機能を強化できます。

#### 重複する**Sun Blade X8400**サーバーモジュールの検 出

特定の条件下では、N1 System Manager で同じサーバーが複数回検出され、サーバーが重 複する可能性があります。詳細は、『Sun N1 System Manager 1.3 検出および管理マニュア ル』の「重複するサーバーの検出と特定」を参照してください。

Sun Blade 8000 モジュールシステムのサーバーを手動で検出するときに正しい guid を指定 しなかった場合、手動で検出された Sun Blade 8000 モジュールシステムに対して detectduplicates コマンドは機能しません。したがって、Sun Blade X8400 サーバーモ ジュールを手動で検出するときに guid を手動検出の XMLファイルで指定する場合は、正 しい guid を指定してください。

### **Sun Blade X8400**サーバーモジュールの**ILOM**ファーム ウェアのアップグレード

Sun Blade X8400 サーバーモジュールの ILOM ファームウェアを N1 System Manager 環境で アップグレードできます。

CMM にインストールされている ILOM ファームウェアのバージョンは、Sun Blade X8400 サーバーモジュールのサービスプロセッサにインストールされている ILOM ファーム ウェアのバージョンと同じである必要があります。Sun Blade X8400 サーバーモジュール のファームウェアをアップグレードするには、N1 System Manager を使用します。ファー ムウェアのアップグレードについては、『Sun N1 System Manager 1.3 オペレーティングシ

<span id="page-21-0"></span>ステムプロビジョニングガイド』の第6章「ファームウェア SP、BIOS、およびALOM アップデートの管理」を参照してください。

Sun Blade 8000 シャーシのファームウェアの変更については、Sun Blade 8000 モジュールシ ステムのマニュアルを参照してください。

注 **–** N1 System Manager では、Sun Blade 8000 シャーシのファームウェアはアップグレード できません。N1 System Manager では、Sun Blade X8400 サーバーモジュールのファーム ウェアはアップグレードできます。

### **Sun Blade 8000**モジュールシステムの監視

この節では、Sun Blade 8000 モジュールシステムの監視について説明します。この節に示 す手順に従うには、その前に、Sun Blade 8000 モジュールシステム、および挿入されてい る Sun Blade X8400 サーバーモジュールが検出されている必要があります。

### ▼ **Sun Blade 8000**モジュールシステムのサーバーグ ループを表示する

**N1 System Manager**のコマンド行環境にログインします。 **1** 『Sun N1 System Manager 1.3 検出および管理マニュアル』の「コマンド行を使用した N1

System Manager へのアクセス」を参照してください。

**Sun Blade 8000** モジュールシステムのサーバーグループを表示するには、show group コマ **2** ンドを使用します。

N1-ok> **show group**

N1 System Manager に登録されている全サーバーグループの一覧が表示されます。ブラウ ザインタフェースの「グループ別のサーバー」パネルにもサーバーグループの一覧が表 示されます。Sun Blade X8400 サーバーモジュールから構成されるサーバーグループは名 前が cmm-*chassisID* の形式なので簡単に区別できます。

<span id="page-22-0"></span>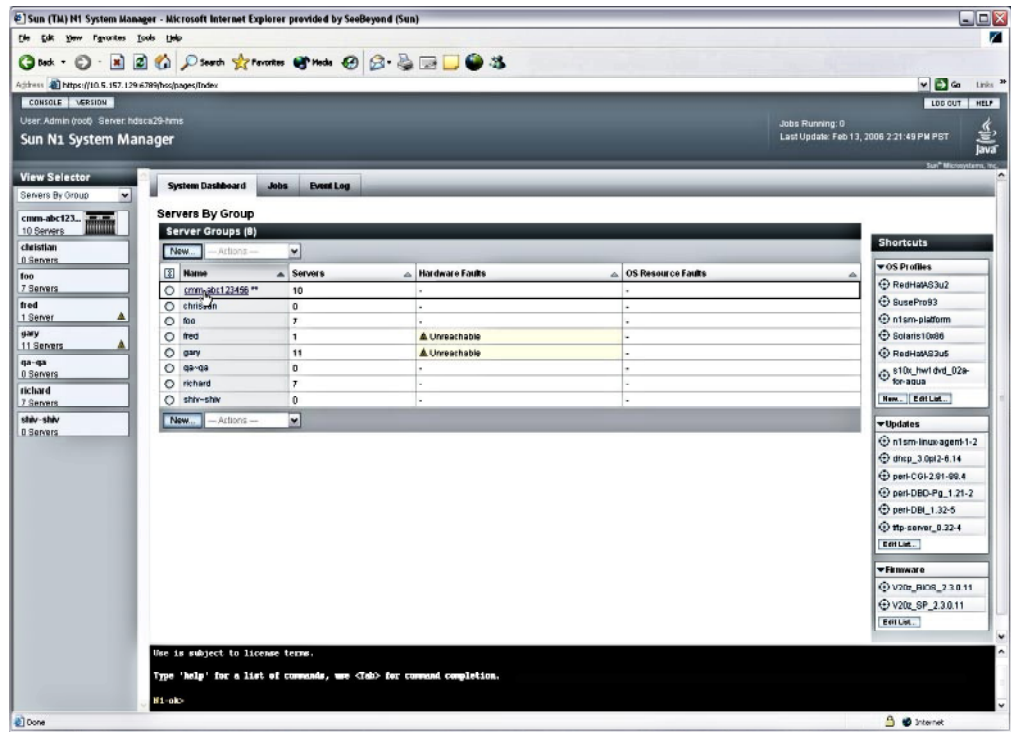

図**2–1**シャーシサーバーグループの表示

シャーシサーバーグループは、N1 System Manager 1.3 の論理グループと同じように機能し ます。N1 System Manager 1.3 の監視対象のサーバーグループの動作と管理については、 『Sun N1 System Manager 1.3 検出および管理マニュアル』の第 5 章「サーバーおよびサー バーグループの管理」を参照してください。

Sun Blade X8400 サーバーモジュールで障害が発生したかどうかを確認するには、このあ とに示す手順に従ってシャーシサーバーグループ内の Sun Blade X8400 サーバーモジュー ルを確認します。次に、25 ページの「Sun Blade X8400 [サーバーモジュールの詳細を表示](#page-24-0) [する」の](#page-24-0)手順に従って Sun Blade X8400 サーバーモジュールの詳細を表示します。

『Sun N1 System Manager 1.3 検出および管理マニュアル』の「管理対象サーバーとグルー プの一覧表示」 参照

### ▼ シャーシサーバーグループ内の**Sun Blade X8400** サーバーモジュールを表示する

Sun Blade 8000 シャーシ自体はグループに属しません。Sun Blade X8400 サーバーモジュー ルだけをグループ分けできます。

- <span id="page-23-0"></span>**N1 System Manager**のコマンド行環境にログインします。 **1**
- シャーシサーバーグループ内の**Sun Blade X8400**サーバーモジュールを表示するには、次 **2** のコマンドを入力します。

N1-ok> **show group cmm-***groupID*

ここで cmm-*groupID* は、Sun Blade 8000 シャーシ、および挿入されている Sun Blade X8400 サーバーモジュールを含むグループの名前です。

グループ内の全 Sun Blade X8400 サーバーモジュールの一覧が表示されます。ブラウザイ ンタフェースの「グループ別のサーバー」パネルにもサーバーグループの一覧が表示さ れます。

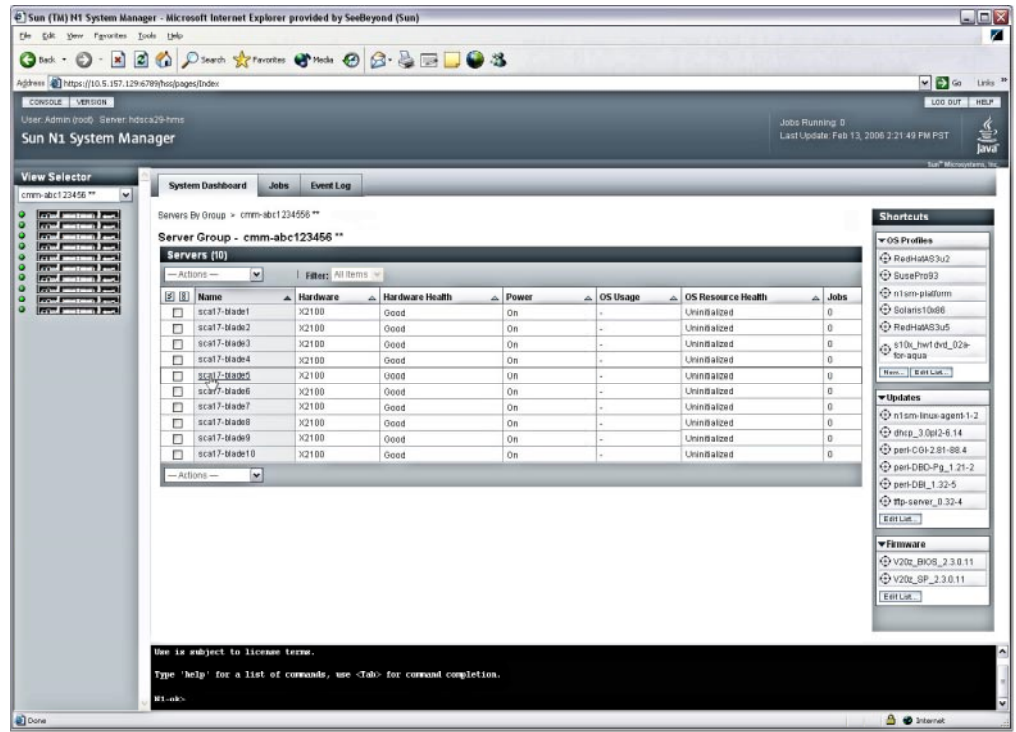

図**2–2**シャーシサーバーグループ内のサーバーの表示

『Sun N1 System Manager 1.3 検出および管理マニュアル』の「管理対象サーバーとグルー プの一覧表示」 参照

- <span id="page-24-0"></span>▼ **Sun Blade X8400**サーバーモジュールの詳細を表示 する
- **N1 System Manager**のコマンド行環境にログインします。 **1**
- **Sun Blade X8400**サーバーモジュールの詳細を表示するには、次のコマンドを入力します。 **2** N1-ok> **show server** *serverID*

指定した Sun Blade X8400 サーバーモジュールの詳細情報が表示されます。選択した Sun Blade X8400 サーバーモジュールに関する情報は、ブラウザインタフェースの「サーバー の詳細」ページにも表示されます。

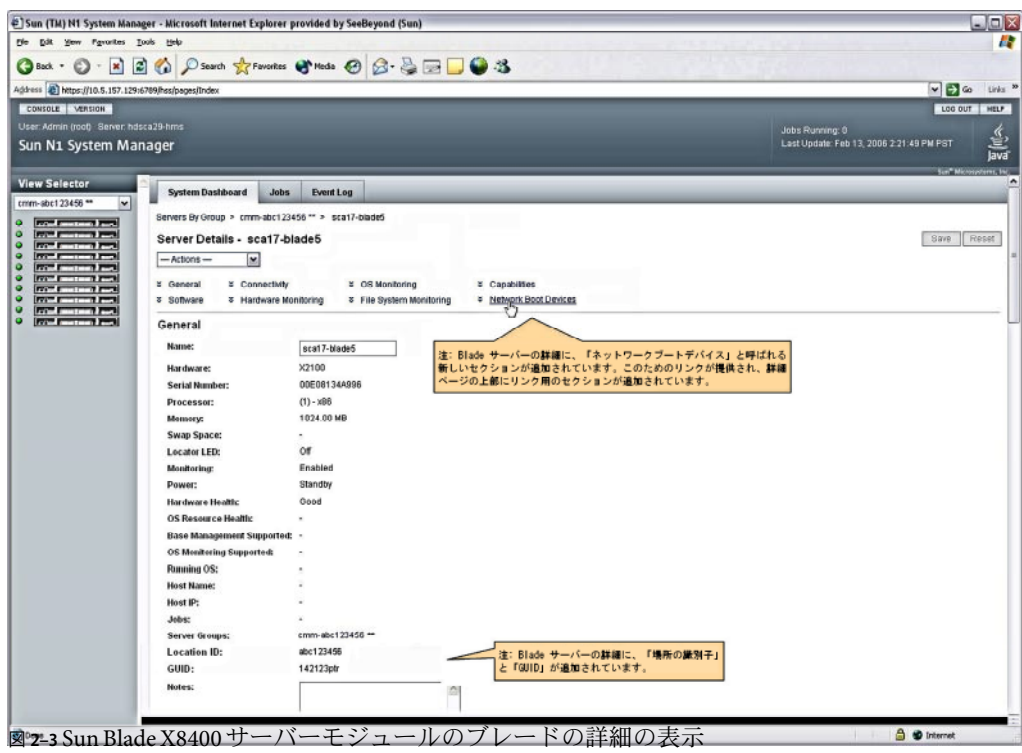

「サーバーの詳細」ページには、前の図に示すように、ブレードの詳細情報だけが表示 されます。

■ ネットワークブートデバイス— 「ネットワークブートデバイス」を選択すると、次の 図に示す「ネットワークブートデバイス」ページが表示されます。「ネットワーク ブートデバイス」ページには、ブートターゲット識別子の一覧が表示されます。ブー トターゲット識別子は、その Sun Blade X8400 サーバーモジュールから使用できる PXE 対応の Ethernet ポートを示します。これらのポートは、シャーシの背面の入出力モ ジュールにあります。各ブートターゲット識別子は Sun Blade X8400 サーバーモジュー

<span id="page-25-0"></span>ル内で一意です。「ネットワークブートデバイス」ページには、Sun Blade 8000 シャー シでの Sun Blade X8400 サーバーモジュールの物理的な位置も表示されます。ネット ワークブートデバイスは、PCI バスの検索順序で表示されます。ギガビット Ethernet の入出力モジュールで完全に埋まっている Sun Blade 8000 シャーシでは、Sun Blade X8400 サーバーモジュールあたり最大 12 個のネットワークブートデバイスがサポート されます。

- 場所の識別子 Sun Blade X8400 サーバーモジュールが挿入されている Sun Blade 8000 シャーシの識別子です。場所の識別子は、Sun Blade X8400 サーバーモジュールが属す るシャーシグループの *chassisID* 部分と同じです。この識別子は、Sun Blade X8400 サー バーモジュールを別の Sun Blade 8000 シャーシに移動すると変更されます。
- **GUID** Sun Blade X8400 サーバーモジュールに割り当てられた大域的な一意の識別子 です。guid は静的であり、Sun Blade X8400 サーバーモジュールを別の Sun Blade 8000 シャーシに移動しても変わりません。

| File Edit Yew Fgyarites Tools Help                                                                                          |                                |                                                 |                              |                                          |
|----------------------------------------------------------------------------------------------------|--------------------------------|-------------------------------------------------|------------------------------|------------------------------------------|
| $\cdot$ $\,$ $\,$ $\,$<br>$\Box$ $\Diamond$<br>$Q$ Back $\cdot$ $\odot$                                                     |                                | D Search of Favorites @ media @ B - B B D 0 - 3 |                              |                                          |
| Address @ Mtps://10.5.157.129:6789/hes/pages/Index                                                                          |                                |                                                 |                              | $\sim$ $\geq$ $\sim$                     |
| CONSOLE VERSION                                                                                                    |                                |                                                 |                              | LOG OUT HELP                             |
| User: Admin (roof) Server: hdsca29-hms                                                                                      |                                |                                                 |                              | Jobs Running: 0                          |
| Sun N1 System Manager                                                                                                    |                                |                                                 |                              | Last Update: Feb 13, 2006 2:21:49 PM PST |
| <b>View Selector</b>                                                                                                    | <b>Network Boot Devices</b>    |                                                 |                              | Sun" Microsofters, Inc.                  |
| cmm-abc123456 **<br>×                                                                                                    | Devices (12)                   |                                                 |                              |                                          |
| .                                                                                                    | <b>Identifier</b>              |                                                 | <b>Physical Location</b>     |                                          |
|                                                                                                    | NEM1/F0                        |                                                 | NEM Slot 1, Port N.O. Top    |                                          |
|                                                                                                    | NEM1/F1                        |                                                 | NEM Slot 1, Port N.1, Bottom |                                          |
|                                                                                                    | EMaF0                          |                                                 | EM Slot X, Bottom            |                                          |
|                                                                                                    | <b>EMaF/1</b>                  |                                                 | EM Slot X, Top               |                                          |
|                                                                                                    | NEM3F0                         |                                                 | NEM Slot 3, Port N.O. Top    |                                          |
|                                                                                                    | NEM3/F1                        |                                                 | NEM Slot 3, Port N.1, Bottom |                                          |
| <b>FOR THE</b>                                                                                                    | NEMOFO                         |                                                 | NEM Slot 0, Port N.O, Top    |                                          |
|                                                                                                    | NEMOF1                         |                                                 | NEM Slot 0, Port N.1, Bottom |                                          |
|                                                                                                    | EMb/F0                         |                                                 | EM Slot X, Bottom            |                                          |
|                                                                                                    | EMb/F1                         |                                                 | EM Slot X, Top               |                                          |
|                                                                                                    | NEM2/F0                        |                                                 | NEM Slot 2, Port N.O., Top   |                                          |
|                                                                                                    | NEM2/F1                        |                                                 | NEM Slot 2, Port N.1, Bottom |                                          |
|                                                                                                    | * Back to top<br>Capabilities  |                                                 |                              |                                          |
|                                                                                                    |                                |                                                 |                              |                                          |
|                                                                                                    | <b>Report Model Number:</b>    | Supported                                       |                              |                                          |
|                                                                                                    | <b>Report Serial Number:</b>   | Supported                                       |                              |                                          |
|                                                                                                    | Report CPU Info:               | Supported                                       |                              |                                          |
|                                                                                                    | <b>Report Memory Info:</b>     | Supported                                       |                              |                                          |
| <b>Report Network Port Info:</b><br>Report Firmware Info:<br><b>Update Firmware:</b><br><b>Report Locator Light Status:</b> |                                | Supported                                       |                              |                                          |
|                                                                                                    |                                | Supported                                       |                              |                                          |
|                                                                                                    |                                | Supported                                       |                              |                                          |
|                                                                                                    |                                | Supported                                       |                              |                                          |
|                                                                                                    | <b>Control Locator Light:</b>  | Supported                                       |                              |                                          |
|                                                                                                    | <b>Report Power status:</b>    | Supported                                       |                              |                                          |
|                                                                                                    | Control Power:                 | Supported                                       |                              |                                          |
|                                                                                                    | <b>Control Reset:</b>          | Supported                                       |                              |                                          |
|                                                                                                    | Control Network Boot:          | Supported                                       |                              |                                          |
|                                                                                                    | Den est Concell Company Chaten | Principled                                      |                              |                                          |

「ネットワークブートデバイス」ページに表示される場所情報は、B8000 シャーシの背面 からのものです。次の値が表示されます。

■ Network Expansion Module (NEM) — NEM ポート [*N*.0, *N*.1] はシャーシの NEM ポートの ラベルに対応します。*N* は Sun Blade X8400 サーバーモジュールの番号で、0 ~ 9 の範 囲内です。詳細は、Sun Blade 8000 モジュールシステムのマニュアルを参照してくださ い。NEM ポートは 0 ~ 9 ではなく、0 ~ 3 の範囲内です。ポート番号は NEM の Ethernet ポートに対応します。

<span id="page-26-0"></span>NEM スロット [0,1,2,3] は、シャーシでの NEM の位置を一番上 (3) から一番下 (0) の順 序で示します。

- PCI Express Module (EM) EM スロット EM*N*.a と EM*N*.b は、シャーシの EM ラベルに 対応します。*N* は Sun Blade X8400 サーバーモジュールの番号で、0 ~ 9 の範囲内で す。詳細は、Sun Blade 8000 モジュールシステムのマニュアルを参照してください。
- 『Sun N1 System Manager 1.3 検出および管理マニュアル』の「管理対象サーバーの詳細と サーバーグループに属するサーバーの表示」 参照

### **Sun Blade 8000**モジュールシステムの管理

N1 System Manager では、Sun Blade 8000 シャーシ内の Sun Blade X8400 サーバーモジュール がすべて管理対象サーバーグループとしてサポートされます。この節では、Sun Blade 8000 モジュールシステムの管理手順について説明します。

N1 System Manager では、Sun Blade 8000 シャーシ内の Sun Blade X8400 サーバーモジュール がすべて管理対象サーバーグループとしてサポートされます。

Sun Blade 8000 シャーシには cmm-*chassisID* 形式の名前が割り当てられます。ここで *chassisID* はシャーシの識別子です。この識別子は工場出荷時に割り当てられます。

N1 System Manager を使用して、シャーシ内の Sun Blade X8400 サーバーモジュールを検出 および管理できます。

N1 System Manager は、Sun Blade 8000 シャーシの検出と管理には使用できません。

## シャーシグループの操作の制約

N1 System Manager を使用して、シャーシ内の Sun Blade X8400 サーバーモジュールのグ ループを、『Sun N1 System Manager 1.3 検出および管理マニュアル』の第 5 章「サーバー およびサーバーグループの管理」の説明と同じように、サーバーのグループとして管理 できます。次の操作を除くすべての操作をグループに対して行うことができます。

- ブレードの quid(UUID)の変更は許可されていません。SPベースの検出で検出された Sun Blade X8400 サーバーモジュールには、set server コマンドと guid サブコマンド、 または load guidconfig コマンドを使用できません。
- 論理サーバーグループに接頭辞 cmm を使用できません。cmm 接頭辞は Sun Blade 8000 モジュールシステムのグループ用に予約されています。
- シャーシサーバーグループの名前は変更できません。
- add group または remove group コマンドでシャーシサーバーグループのメンバーを変 更できません。シャーシサーバーグループのメンバーの追加または削除は許可されて いません。
- delete group コマンドを使用したシャーシサーバーグループの削除は許可されていま せん。

### <span id="page-27-0"></span>**Sun Blade X8400**サーバーモジュールの**ILOM Web GUI**の起動

この節では、N1 System Manager ブラウザインタフェースから Sun Blade 8000 モジュールシ ステムを管理できる ILOM Web GUI を起動する方法について説明します。

#### ▼ **ILOM Web GUI**を起動する

始める前に 挿入されている Sun Blade X8400 サーバーモジュールが検出されている必要があります。

SC の完全な URLと SC 上のアカウントのログインとパスワードを知っている必要があり ます。デフォルトでは、16 ページの「Sun Blade 8000 [モジュールシステムの設定」で](#page-15-0)設定 した CMM の IPアドレスを入力できます。

- **N1 System Manager**ブラウザインタフェースの「システムダッシュボード」で、「アク **1** ション」一覧から「**ILOM**のウェブユーザーインタフェースの起動」オプションを選択し ます。
- 必要に応じて**URL**を編集します。 **2**

ILOM Web GUI をはじめて起動するときは、SC の ILOM Web GUI の URLを入力するプロ ンプトが表示されます。その後、ILOM Web GUI を起動するときは、以前に入力した URL を確認するように求められます。

## **Sun Blade X8400**サーバーモジュールの移動と交換

この節では、Sun Blade 8000 シャーシ内で Sun Blade X8400 サーバーモジュールを移動する 手順と Sun Blade 8000 シャーシ内の Sun Blade X8400 サーバーモジュールを交換する手順に ついて説明します。

Sun Blade X8400 サーバーモジュールの移動と交換については、Sun Blade 8000 モジュール システムのハードウェアのマニュアルを参照してください。ネットワークブートリスト に関連するトラブルシューティング情報については、『Sun N1 System Manager 1.3.1 Troubleshooting Guide』の「Troubleshooting Guidelines and Logs」を参照してください。

#### ▼ **1**つの**Sun Blade 8000**シャーシから別のシャーシに**Sun Blade X8400**サーバーモジュールを移動する

始める前に – 移動する Sun Blade X8400 サーバーモジュールが検出されている必要があります。

- 移動する**Sun Blade X8400**サーバーモジュールの**ILOM Web GUI**を開きます。 **1** 詳細は、『Sun N1 System Manager 1.3 検出および管理マニュアル』の「管理対象サーバー の Sun ILOM Web GUI への接続」を参照してください。
- **Sun Blade X8400**サーバーモジュールを安全に取り出す準備を行います。 **2** 詳細は、Sun Blade 8000 モジュールシステムのマニュアルを参照してください。
- <span id="page-28-0"></span>**Sun Blade X8400**サーバーモジュールを移動先の**Sun Blade 8000**シャーシまで物理的に移動 **3** します。 詳細は、Sun Blade 8000 モジュールシステムのマニュアルを参照してください。
- set server コマンドと refresh サブコマンドを使用して **Sun Blade X8400** サーバーモジュー **4** ルを新しい**Sun Blade 8000**シャーシに登録します。 この操作は、ブラウザインタフェースで Sun Blade X8400 サーバーモジュールの「更新」 アクションを選択することで行うこともできます。
- ブラウザインタフェースで、**Sun Blade X8400**サーバーモジュールが新しい**Sun Blade 8000 5** シャーシに表示されることを確認します。
- ▼ 一部埋まっている**Sun Blade 8000**シャーシに**Sun Blade X8400**サー バーモジュールを追加する
- **Sun Blade X8400**サーバーモジュールサーバーを、一部埋まっている追加先**Sun Blade 8000 1** シャーシに物理的に追加します。 詳細は、Sun Blade 8000 モジュールシステムのマニュアルを参照してください。
- 新しい**Sun Blade X8400**サーバーモジュールを検出します。 **2** 詳細は、19 ページの「Sun Blade 8000 [モジュールシステム、および挿入されている](#page-18-0) Sun Blade X8400 [サーバーモジュールの検出」を](#page-18-0)参照してください。
- ブラウザインタフェースで、**Sun Blade X8400**サーバーモジュールが新しい**Sun Blade 8000 3** シャーシに表示されることを確認します。
- ▼ **Sun Blade X8400**サーバーモジュールを**Sun Blade 8000**シャーシか ら取り出し、**N1 System Manager**から削除する
- 移動する**Sun Blade X8400**サーバーモジュールの**ILOM Web GUI**を開きます。 **1** 詳細は、『Sun N1 System Manager 1.3 検出および管理マニュアル』の「管理対象サーバー の Sun ILOM Web GUI への接続」を参照してください。
- **Sun Blade X8400**サーバーモジュールを安全に取り出す準備を行います。 **2** 詳細は、Sun Blade 8000 モジュールシステムのマニュアルを参照してください。
- **Sun Blade X8400** サーバーモジュール名を指定して delete server コマンドを実行して、**Sun 3 Blade X8400**サーバーモジュールを**N1 System Manager**から削除します。 詳細は、『Sun N1 System Manager 1.3 コマンド行リファレンスマニュアル』の「delete server」を参照してください。

# <span id="page-30-0"></span>Sun Blade 8000シャーシ内のSun Blade X8400サーバーモジュールのプロビ ジョニング

この章では、N1 System Manager を使用して、Sun Blade 8000 モジュールシステム内の Sun Blade X8400 サーバーモジュールにオペレーティングシステムやファームウェアをプロビ ジョニングする方法について説明します。

N1 System Manager を使用した、サポートされているほかのハードウェアへのオペレー ティングシステムやファームウェアのプロビジョニングについては、『Sun N1 System Manager 1.3 オペレーティングシステムプロビジョニングガイド』を参照してください。

管理サーバーまたは管理対象サーバーで実行できるオペレーティングシステムの一覧に ついては、37 [ページの「サポートされているハードウェアとオペレーティングシステ](#page-36-0) [ム」を](#page-36-0)参照してください。

## 単一の**Sun Blade X8400**サーバーモジュールへのオペレー ティングシステムの配備

OS のプロビジョニングの仕組みは、『Sun N1 System Manager 1.3 オペレーティングシステ ムプロビジョニングガイド』で説明しています。この節では、このバージョンの N1 System Manager の Sun Blade X8400 サーバーモジュールに対するプロビジョニングがどの ように変更されているかについて説明します。

サポートされている UNIX ベースのオペレーティングシステムを配備するときは、配備 時に設定するネットワークインタフェースを指定できます。指定するには、設定するデ バイスの物理ポート名または設定するデバイスの論理デバイス名を指定します。コマン ド行で bootnetworkdevice オプションまたは networkdevice オプションを使用します。こ れらのオプションについては、『Sun N1 System Manager 1.3 コマンド行リファレンスマ ニュアル』の「load server」を参照してください。

Microsoft Windows をプロビジョニングするときは、論理デバイス名または物理ポート名 を指定できません。OS は、管理対象サーバーから報告された最初のネットワークインタ フェースにプロビジョニングされます。

## <span id="page-31-0"></span>ネットワークインタフェースの対応表

N1 System Manager の物理デバイス名とネットワークデバイス名については、25 [ページ](#page-24-0) の「Sun Blade X8400 [サーバーモジュールの詳細を表示する」で](#page-24-0)説明しています。Sun Blade 8000 モジュールシステムの要素に有効な値を次の表に示します。

注**–**物理ネットワークデバイス名と論理ネットワークデバイス名は大文字と小文字が区別 されます。

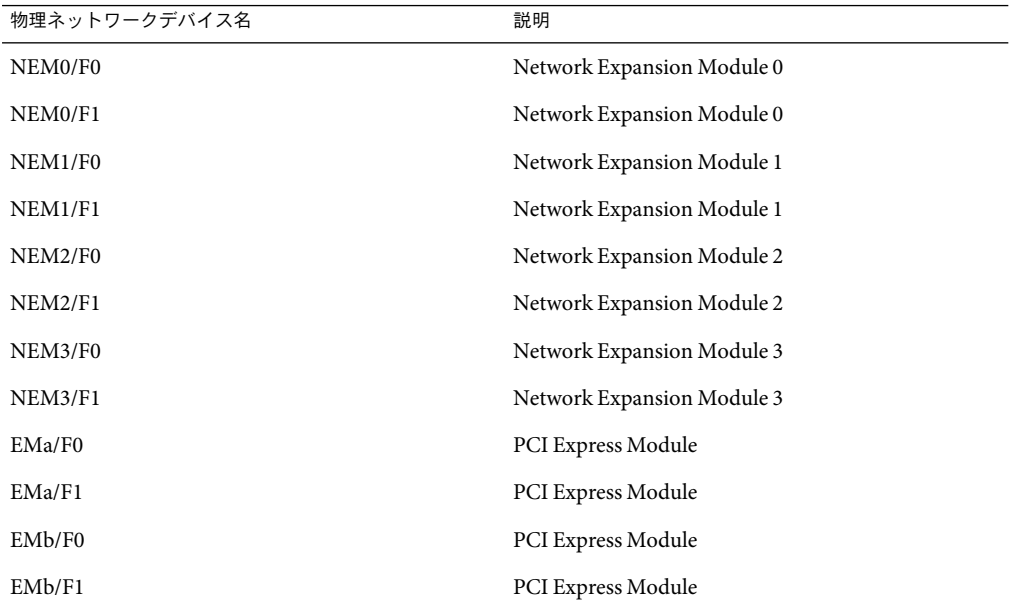

表 **3–1** N1 System Managerで使用できる物理ネットワークデバイス名

表 **3–2** N1 System Managerで使用できる論理デバイス名

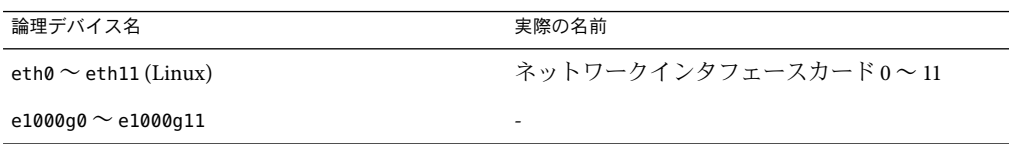

プロビジョニングされた OS では、PCI バスの検索順序に基づいて、eth3 などの論理 ネットワークインタフェース名が、物理ネットワークポートに昇順で割り当てられま す。ブラウザインタフェースの「サーバーの詳細」ページの「ネットワークブート可能 なデバイス」セクションに、ネットワークポートが PCI の検索順序で表示されます。

<span id="page-32-0"></span>ブート一覧の特定のエントリの論理インタフェース名を推定するには、「ブート可能な デバイス」一覧で 0 を基準としたインデックスを確認します。一覧内の最初のデバイス はインデックスが 0 で、2 番目のデバイスはインデックスが 1 です。インデックスを確認 したら、プロビジョニングする OS の論理インタフェース名接頭辞を前に付けます。した がって、0 から始まる一覧内の *n* 番目のエントリは、Linux の場合は eth*N* に対応し、 Solaris OS の場合は e1000g*N* に対応します。

### ▼ サポートされている**Solaris OS**または**Linux**ディス トリビューションを**Sun Blade X8400**サーバーモ ジュールにプロビジョニングする

ここでは、Red Hat Enterprise Linux AS 4 Update 3 オペレーティングシステムを Sun Blade X8400 サーバーモジュールにプロビジョニングする手順を示します。プロビジョニングに ついては、『Sun N1 System Manager 1.3 オペレーティングシステムプロビジョニングガイ ド』を参照してください。

Red Hat Enterprise Linux AS 4 Update 3 オペレーティングシステムは、Sun Blade X8400 サー バーモジュールだけでサポートされています。このオペレーティングシステムをほかの ハードウェアにプロビジョニングすることはできません。

- 始める前に SP ベースの検出で Sun Blade X8400 サーバーモジュールを検出する必要があります。
	- 配備する**OS**について、『**Sun N1 System Manager1.3**オペレーティングシステムプロビ **1** ジョニングガイド』の第**2**章「**UNIX**オペレーティングシステムのプロビジョニング」に 示す手順に従います。
	- **Sun Blade X8400**サーバーモジュールに**OS**プロファイルをロードするには、次のコマンド **2** を入力します。

N1-ok> **load server** *server-name* **osprofile** *profile-name* **bootip** *bootip* **networktype=static** [**bootnetworkdevice** *bootnetworkdevice*][**networkdevice** *networkdevice*]

> *bootnetworkdevice* と *networkdevice* には物理ネットワークデバイス名または論理ネットワー クデバイス名を指定できます。

ほかのコマンド行オプションについては、『Sun N1 System Manager 1.3 コマンド行リ ファレンスマニュアル』の「load server」を参照してください。

物理インタフェース名は、プロビジョニングするサーバーがすべて Sun Blade 8000 モ ジュールシステムに含まれる場合にのみ使用できます。複数の種類のサーバーから構成 されるサーバーのグループには、物理デバイス名は使用できません。

■ bootnetworkdevice と networkdevice の各オプションを指定しなかった場合

N1 System Manager では、前述の物理デバイス名と論理デバイス名の対応表に従って、 Sun Blade X8400 サーバーモジュールによって報告された最初のネットワークブートデ バイスに対応する論理インタフェース名が選択されます。

<span id="page-33-0"></span>■ bootnetworkdeviceまたは networkdevice、あるいはその両方のオプションに物理イン タフェース名を指定した場合

N1 System Manager では、前述の物理デバイス名と論理デバイス名の対応表に従って、 Sun Blade X8400 サーバーモジュールによって報告された、対応する論理インタフェー ス名が選択されます。

■ bootnetworkdevice または networkdevice、あるいはその両方のオプションに論理デバ イス名を指定した場合

N1 System Manager によって、前述の物理デバイス名と論理デバイス名の対応表に 従って、Sun Blade X8400 サーバーモジュールによって報告された、対応する物理イン タフェース名が選択されます。

注 **–** 関連する Sun Blade X8400 サーバーモジュールをリセットせずに NEM モジュールまた は EM モジュールがホットプラグされた場合は、N1 System Manager のネットワークデバ イス一覧が最新のものではない可能性があります。この場合は、論理インタフェースの 対応が変更された可能性があります。ネットワークデバイス一覧を更新するには、次の 手順に従います。

- a. プロビジョニング対象のすべての Sun Blade X8400 サーバーモジュールで reset server コマンドを実行します。
- b. プロビジョニング対象のすべての Sun Blade X8400 サーバーモジュールで、refresh サ ブコマンドを指定した set server コマンドを実行します。

物理インタフェース名を指定する場合は、この手順は不要です。Sun Blade X8400 サー バーモジュールのホットプラグについては、『Sun N1 System Manager 1.3.1 Troubleshooting Guide』の「Hot-Plugging Sun Blade 8000 Chassis Modules」を参照してください。

オペレーティングシステムをサーバーのグループにプロビジョニングするには、グルー プ名を指定した load group コマンドを使用します。サーバーのグループについては、 『Sun N1 System Manager 1.3 検出および管理マニュアル』の第 5 章「サーバーおよびサー バーグループの管理」を参照してください。

## **Sun Blade X8400**サーバーモジュールへの**Microsoft Windows**のプロビジョニング

この節では、Sun Blade X8400 サーバーモジュールに Microsoft Windows オペレーティング システムをプロビジョニングする方法について説明します。

注 **–** N1 System Manager では Windows オペレーティングシステムをプロビジョニングでき ますが、Windows の OS 監視機能や更新機能はありません。

### <span id="page-34-0"></span>▼ **Sun Blade X8400**サーバーモジュールに**Microsoft Windows**をプロビジョニングする

Microsoft Windows を Sun Blade X8400 サーバーモジュールにプロビジョニングするには、 モジュールが SPベースの検出で検出されている必要があります。サーバーを手動で検出 する必要はありません。SPベースの検出については、『Sun N1 System Manager 1.3 検出お よび管理マニュアル』の「SPベースの検出」を参照してください。 始める前に

> Microsoft Windows をプロビジョニングするときは、論理デバイス名または物理ポート名 を指定できません。OS は、管理対象サーバーから報告された最初のネットワークインタ フェースにプロビジョニングされます。

- 『**Sun N1 System Manager1.3**オペレーティングシステムプロビジョニングガイド』の第**3** 章「**Windows**オペレーティングシステムのプロビジョニング」に示す手順に従います。 **1**
- 『**Sun N1 System Manager1.3**オペレーティングシステムプロビジョニングガイ ド』の「**Windows OS**のプロビジョニングに関する問題」に示す手順に従って、インタ フェースの順序を手動で変更します。 **2**

Windows OS を Sun Blade X8400 サーバーモジュールにプロビジョニングするときは、デ フォルトで Nem0 インタフェースが使用されます。

Windows OS が Sun Blade X8400 サーバーモジュールにプロビジョニングされたあとに確立 される LAN 接続に関する詳細情報が、ブラウザインタフェースの「ネットワーク接続」 に表示されます。

<span id="page-36-0"></span>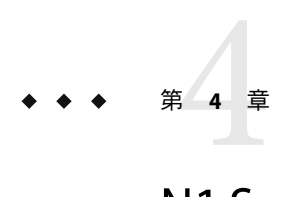

# N1 System Managerのその他の変更点

この章では、Sun Blade 8000 モジュールシステムのサポート以外の N1 System Manager の機 能とマニュアルの変更点について説明します。

このリリースの N1 System Manager では、オンラインヘルプは更新されていません。この 章では、オンラインヘルプで説明されている機能の、あまり重要でない変更点について も説明します。

## サポートされているハードウェアとオペレーティングシ ステム

この節では、このリリースの N1 System Manager でサポートされているハードウェアにつ いて説明します。

### 管理サーバーの要件

N1 System Manager で管理サーバーのハードウェアとオペレーティングシステムの要件を 次の表に示します。

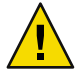

注意 **–** N1 System Manager 管理サーバーは N1 System Manager ソフトウェア専用にします。 管理サーバーにほかのアプリケーションをインストールしないでください。管理サー バーは、N1 System Manager、Sun Management Center、Sun Control Station などのシステム 管理ソフトウェアや、そのほかの管理システムでは管理できません。

<span id="page-37-0"></span>表 **4–1**管理サーバーのディスク容量とRAMの要件

| ディスク容量 | <b>RAM</b>                                  |
|--------|---------------------------------------------|
|        | すべての管理サーバーで 72G バイト以 - すべての管理サーバーで 4G バイト以上 |

表 **4–2** SPARCの管理サーバーでサポートされているハードウェアとオペレーティングシステム

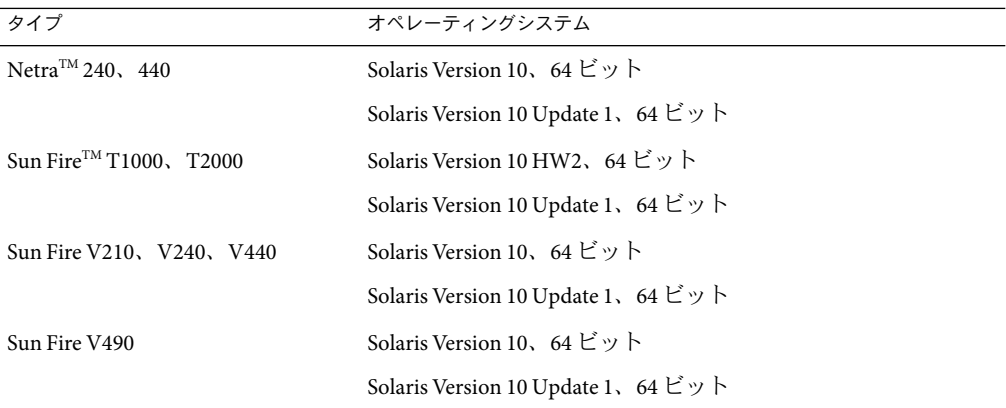

表 **4–3**X86とX64の管理サーバーでサポートされているハードウェアとオペレーティングシステ ム

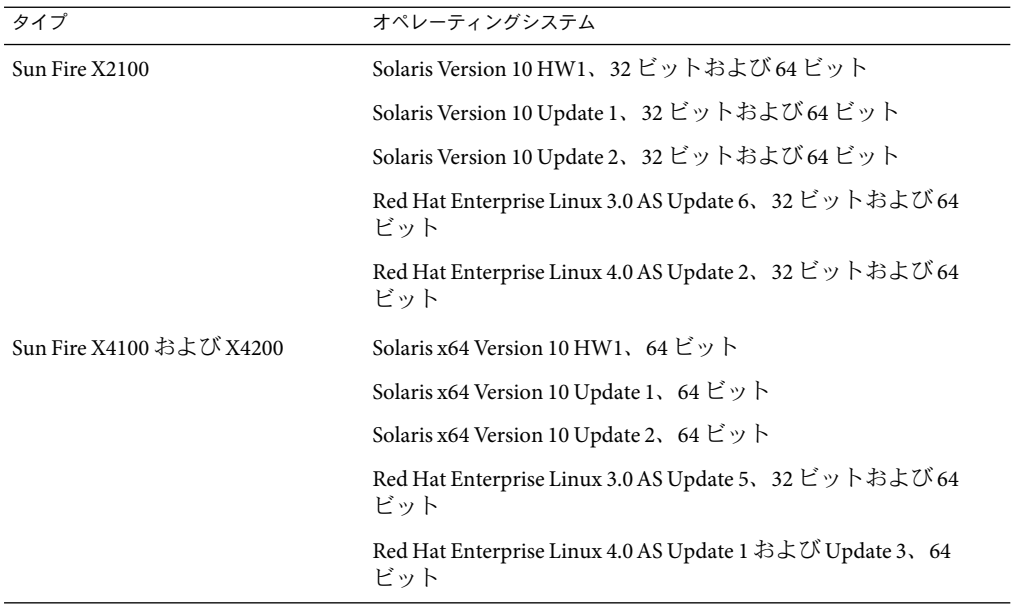

| タイプ                    | オペレーティングシステム                                                                     |
|------------------------|----------------------------------------------------------------------------------|
| Sun Fire V20z および V40z | Solaris x64 Version 10 HW1, 64 ビット                                               |
|                        | Solaris x64 Version 10 Update 1 および Update 2、64 ビット                              |
|                        | Red Hat Enterprise Linux 3.0 AS Update $2 \sim 4$ , 32 ビットおよび 64<br>ビット、シングルコアのみ |
|                        | Red Hat Enterprise Linux 3.0 AS Update 5、32 ビットおよび 64<br>ビット                     |
|                        | Red Hat Enterprise Linux 4.0 AS Update 1、32 ビットおよび 64<br>ビット                     |

<span id="page-38-0"></span>表 **4–3**X86とX64の管理サーバーでサポートされているハードウェアとオペレーティングシステ ム *(*続き*)*

プロビジョニングを行う OS ディストリビューションごとに 3.0G バイト以上を割り当て る必要があります。

- Solarisの管理サーバーでは、OSディストリビューションは次の場所に保存されます。
	- Linux の OS ディストリビューションは /var/opt/SUNWscs/share/allstart
	- Solaris の OS ディストリビューションは /var/js
- Linux の管理サーバーでは、OS ディストリビューションは次の場所に保存されます。
	- Linux の OS ディストリビューションは /var/opt/sun/scs/share/allstart/
	- Solaris の OS ディストリビューションは /var/opt/sun/scs/share/allstart/jumpstart/

注 **–**管理サーバーに選択したサーバーにネットワークインタフェースが2つだけある場合 は、10/100 または 10/100/1000 の NIC を N1 System Manager にもう 1 つ設置することを検討 してください。この第 3 の NIC は、管理ネットワーク、プロビジョニングネットワー ク、データネットワークを別々のネットワークインタフェースに割り当てることを可能 にします。これによって管理作業が容易になります。このマニュアルで使用する図や構 成例では、追加の NIC が管理サーバーに設置されていると想定しています。

#### 管理可能なサーバーの要件

N1 System Manager で管理可能なサーバーのハードウェアとオペレーティングシステムの 要件を次の表に示します。

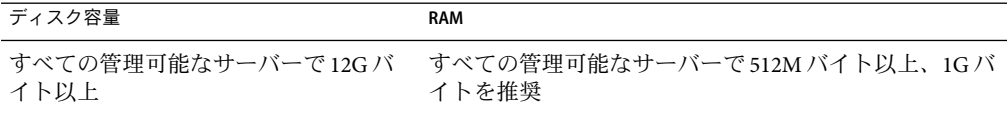

<span id="page-39-0"></span>表 **4–4**管理可能なサーバーのディスク容量とRAMの要件

表 **4–5** SPARCの管理可能なサーバーでサポートされているハードウェアとオペレーティングシ ステム

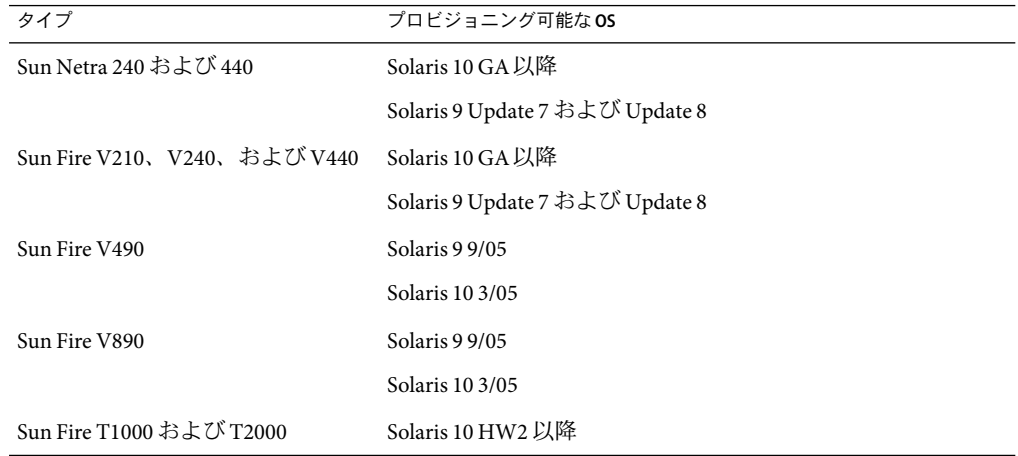

表 **4–6**X86とX64の管理可能なサーバーでサポートされているハードウェアとオペレーティング システム

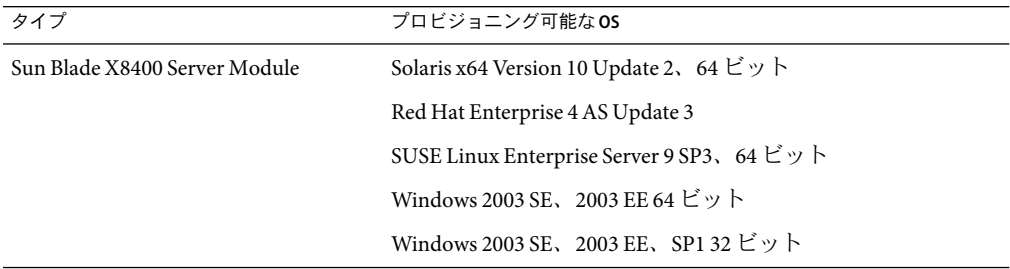

| タイプ                                                                              | プロビジョニング可能なOS                                                                              |
|----------------------------------------------------------------------------------|--------------------------------------------------------------------------------------------|
| Sun Fire V20z および V40z                                                           | Solaris x64 Version 10 HW1、64 ビット                                                          |
|                                                                                  | Solaris x64 Version 10 Update 1, 64 $\forall y \ \forall$                                  |
|                                                                                  | Solaris 9 04/05 32 ビット                                                                     |
|                                                                                  | Solaris 9 09/05 HW 32 ビット                                                                  |
|                                                                                  | Solaris 9 09/05 32 ビット                                                                     |
|                                                                                  | Red Hat Enterprise Linux 3.0 WS, ES, および AS, Update 1 $\sim$<br>4、32 ビットおよび64 ビット、シングルコアのみ |
|                                                                                  | Red Hat Enterprise Linux 3.0 WS、ES、およびAS、Update 5 $\sim$<br>6、32 ビットおよび64 ビット              |
|                                                                                  | Red Hat Enterprise Linux 4.0 WS、ES、およびAS、32 ビット、<br>シングルコアのみ                               |
|                                                                                  | Red Hat Enterprise Linux 4.0 WS、ES、およびAS、Update 1、<br>32 ビットおよび 64 ビット                     |
|                                                                                  | SUSE Linux Enterprise Server 9 SP1 および SP2、64 ビット                                          |
|                                                                                  | MS Windows 2003 SE、 2003 EE、 2003 WE 32 ビットのみ                                              |
|                                                                                  | Windows 2003 SE、2003 EE 64 ビットのみ                                                           |
|                                                                                  | Windows 2000S、2000AS 32 ビットのみ                                                              |
| Sun Fire X2100 および 8081A IPMI 1.5<br>Remote Management Card: パート番<br>号: 371-0743 | Solaris Version 10 HW1、32 ビットおよび64 ビット                                                     |
|                                                                                  | Solaris Version 10 Update 1、32 ビットおよび64 ビット                                                |
|                                                                                  | Red Hat Enterprise Linux 3.0 WS、ES、および AS Update 6 以<br>降、32ビットおよび64ビット                    |
|                                                                                  | Red Hat Enterprise Linux 4.0 WS、ES、および AS Update 2、32<br>ビットおよび64ビット                       |
|                                                                                  | SUSE Linux Professional 9 SP3 以降、32 ビットおよび 64 ビット                                          |
|                                                                                  | Windows 2003 SE、2003 EE、64 ビット                                                             |
|                                                                                  | Windows 2003 SE、2003 EE、SP1、32 ビット                                                         |

表 **4–6**X86とX64の管理可能なサーバーでサポートされているハードウェアとオペレーティング システム *(*続き*)*

| タイプ                                                                        | プロビジョニング可能なOS                                                                        |
|----------------------------------------------------------------------------|--------------------------------------------------------------------------------------|
| Sun Fire X4100 および X4200、Sun<br>Fire X4100 M2 および Sun Fire X4200<br>M2 を含む | Solaris x64 Version 10 HW1、64 ビット                                                    |
|                                                                            | Solaris x64 Version 10 Update 1, 64 ビット                                              |
|                                                                            | Red Hat Enterprise Linux 3.0 WS、ES、および AS、Update 5 お<br>よび Update 6、32 ビットおよび 64 ビット |
|                                                                            | Red Hat Enterprise Linux 4.0 WS、ES、および AS、Update 1 お<br>よび Update 2、64 ビット           |
|                                                                            | SUSE Linux Enterprise Server 9 SP1 $\sim$ SP3, 64 ビット                                |
|                                                                            | Windows 2003 SE、2003 EE 64 ビット                                                       |
|                                                                            | Windows 2003 SE、2003 EE、SP1 32 ビット                                                   |
| Sun Fire X4500                                                             | Solaris 10 Update 1, 64 $\forall y \, \forall$                                       |
| Sun Fire X4600 および Sun Fire X4600<br>M <sub>2</sub>                        | Solaris 10 Update 1, 64 $\forall y \, \forall$                                       |
|                                                                            | Red Hat Enterprise Linux 4.0 WS、ES、および AS Update 3、64<br>ビット                         |
|                                                                            | Windows 2003 SE、SP1、32 ビット                                                           |

<span id="page-41-0"></span>表 **4–6**X86とX64の管理可能なサーバーでサポートされているハードウェアとオペレーティング システム *(*続き*)*

注 **–** Windows オペレーティングシステムを実行する管理対象サーバーの OS検出、OS監 視、およびソフトウェア更新管理はサポートされていません。OS 検出については、 『Sun N1 System Manager 1.3 検出および管理マニュアル』の第 4 章「管理可能なサーバー の検出」を参照してください。OS 監視については、『Sun N1 System Manager 1.3 検出およ び管理マニュアル』の第 6 章「サーバーおよびサーバーグループの監視」を参照してく ださい。

## **N1 System Manager 1.3**からのアップグレード

N1 System Manager 1.3 から N1 System Manager 1.3.1 へのアップグレード手順は、N1 System Manager 1.2 から N1 System Manager 1.3 へのアップグレード手順と同じです。詳細は、 『Sun N1 System Manager 1.3 インストールおよび構成ガイド』の「Sun N1 System Manager 1.3 へのアップグレード」を参照してください。

## <span id="page-42-0"></span>**N1 System Manager 1.3**のマニュアルの変更点

この節では、製品の旧リリース時点での N1 System Manager のマニュアルの変更と訂正、 およびこのリリースでの変更と訂正について説明します。

## **Solaris 10 OS の N1 Grid Engine** ホストへのプロビ ジョニング

N1 Grid Engine の計算ホストに指定されている管理対象サーバーに Solaris 10 OS を配備し たあと、N1 Grid Engine のマスターサーバーで Red Hat Linux version 4 のサポートされてい るディストリビューションが実行されている場合は、次の手順に従います。

この回避策は、管理サーバーでどのオペレーティングシステムが実行されている場合に も必要です。

#### ▼ **N1 Grid Engine**ホストに**Solaris 10 OS**をプロビジョニングする

- 『**Sun N1 System Manager1.3**オペレーティングシステムプロビジョニングガイド』の第**2** 章「**UNIX**オペレーティングシステムのプロビジョニング」および『**Sun N1 System Manager 1.3 Grid Engine**監視についてのヘルプ』の第**1**章「**N1 Grid Engine**向け**N1SM**オンラインヘル プ」に示す標準のプロビジョニング手順に従います。 **1**
- **Solaris 10 OS**をプロビジョニングした、計算ホストに指定されているサーバーで、 **2** /etc/default/nfsファイルを次のように編集します。 NFS\_CLIENT\_VERSMAX を 4 ではなく 2 に設定します。 NFS\_CLIENT\_VERSMAX=2
- 次のコマンドを使用して**NFS**を再起動します。 **3** # **svcadm restart** svc:/network/nfs/client:default

## オンラインヘルプの更新と訂正

このリリースの N1 System Manager では、オンラインヘルプは更新されていません。この リリースのオンラインヘルプでは、機能に対するあまり重要ではない追加事項について は説明されていません。したがってこの節では、それらの追加事項について説明しま す。

N1 System Manager での Sun Blade X8400 サーバーモジュールの有効なハードウェアモデル 名は X8400 です。

N1 System Manager での Sun Fire X4000 シリーズのサーバーの有効なハードウェアモデル名 は次のとおりです。

- X4100M2 Sun Fire X4100 M2 サーバー
- X4200M2 Sun Fire X4200 M2 サーバー
- X4600M2 Sun Fire X4600 M2 サーバー
- X4500 Sun Fire X4500 サーバー

Sun Blade X8400 サーバーモジュールのプロビジョニングが可能になりました。この機能 については、オンラインヘルプで説明していません。詳細は、第 3 [章を](#page-30-0)参照してくださ い。

#### <span id="page-44-0"></span>**C**

CMM 説明, [13](#page-12-0) デフォルトの資格, [15-16](#page-14-0) ファームウェアの要件, [15](#page-14-0)

#### **I**

IPアドレス, Sun Blade 8000 モジュールシステムへの 割り当て, [16-17](#page-15-0)

#### Sun Blade X8400 サーバーモジュール オペレーティングシステム, [14-15](#page-13-0) 検出, [19-21](#page-18-0) 検出と既存のグループへの追加, [20-21](#page-19-0) シャーシ内のブレードの表示, [23-24](#page-22-0) 設定, [16-17](#page-15-0) 説明, [13](#page-12-0) デフォルトの資格, [15-16](#page-14-0)

#### **W**

Windows OS, サポートされているバージョン, [14-15](#page-13-0)

#### **L**

Linux OS, サポートされているバージョン, [14-15](#page-13-0)

#### **S**

Solaris OS, サポートされているバージョン, [14-15](#page-13-0) Sun Blade 8000 モジュールシステム 「シャーシサーバーグループ」も参照 検出, [19-21](#page-18-0) シャーシサーバーグループの指定, [20](#page-19-0) シャーシサーバーグループの表示, [22-23](#page-21-0) シャーシ内のブレードの表示, [23-24](#page-22-0) シャーシの説明, [13](#page-12-0) 設定, [16-17](#page-15-0) デフォルトの資格, [15-16](#page-14-0) ファームウェア, [15](#page-14-0) ブレードの詳細の表示, [25-27](#page-24-0) モジュールシステムの説明, [14](#page-13-0)

#### お

オペレーティングシステム 管理可能なサーバー, [39](#page-38-0) 管理サーバーの要件 「Solaris OS, Linux OS」も参照 サーバーの要件, [14-15](#page-13-0)

#### か

概要 Sun Blade 8000 モジュールシステム, [13](#page-12-0) Sun Blade X8400 サーバーモジュール, [13](#page-12-0) 監視, [22-27](#page-21-0) Sun Blade X8400 サーバーモジュールの詳細の表 示, [25-27](#page-24-0) シャーシサーバーグループ内のブレードの表 示, [23-24](#page-22-0)

監視 *(*続き*)* シャーシサーバーグループの表示, [22-23](#page-21-0) 管理可能なサーバー, 要件, [39](#page-38-0) 管理サーバー, 要件, [37](#page-36-0)

#### け

ゲートウェイ, Sun Blade 8000 モジュールシステムへ の割り当て, [16-17](#page-15-0) 検出 Sun Blade 8000 モジュールシステム, [19-21](#page-18-0) Sun Blade X8400 サーバーモジュール, [19-21](#page-18-0)

#### こ

コマンド, 操作の制約, [27](#page-26-0)

#### さ

サーバーの要件 管理可能なサーバー, [39](#page-38-0) 管理サーバー, [37](#page-36-0) ハードウェアとソフトウェア, [14-15](#page-13-0) サーバーモジュール, 「Sun Blade X8400 サーバーモ ジュール」を参照

#### し

資格, 「CMM のデフォルト」を参照 シャーシ, 「Sun Blade 8000 モジュールシステム」を 参照 シャーシ監視モジュール, 「CMM」を参照 シャーシサーバーグループ Sun Blade X8400 サーバーモジュールの詳細, [25-27](#page-24-0) グループ内のブレードの表示, [23-24](#page-22-0) 検出, [20](#page-19-0) 説明, [13,](#page-12-0) [14](#page-13-0) 操作の制約, [27](#page-26-0) 表示, [22-23](#page-21-0) ふ ファームウェア, 要件, [15](#page-14-0) も モジュールシステムの説明, [14](#page-13-0) よ 要件

設定, Sun Blade 8000 モジュールシステム, [16-17](#page-15-0)

#### そ

操作の制約, [27](#page-26-0) ソフトウェア, 要件, [14-15](#page-13-0)

#### ね

ネットマスク, Sun Blade 8000 モジュールシステムへ の割り当て, [16-17](#page-15-0)

#### は

ハードウェア 管理可能なサーバーの要件, [39](#page-38-0) 管理サーバーの要件, [37](#page-36-0) サーバーの要件, [14-15](#page-13-0)

#### てん 表示

Sun Blade X8400 サーバーモジュールの詳細, [25-27](#page-24-0) シャーシサーバーグループ, [22-23](#page-21-0) シャーシ内のブレード, [23-24](#page-22-0)